# **TomTom WEBFLEET Overview and Integration Setup Guide**

Fasttrak integrated with TomTom Telematics' fleet management solution, WEBFLEET, to increase dispatcher and driver efficiency and reduce service failures to incorrect address entry.

### **About TomTom Telematics**

TomTom Telematics is a Business Unit of TomTom dedicated to fleet management and vehicle telematics. Our WEBFLEET platform is a Software-as-a-Service solution – used by small to large businesses to improve vehicle performance, save fuel, support drivers and increase overall fleet efficiency.

Smart navigation and real-time traffic information saves your drivers time on the road so that they can spend more time with your clients. WEBFLEET helps Limo operators optimize processes and save time across their entire business. Instantly update orders, send job details direct to drivers, and keep a track of your vehicles with real-time reports on working hours and driving behavior.

TomTom Telematics is one of the world's leading telematics solution providers with over 400,000 subscriptions because WEBFLEET more than pays for itself. We've worked with over 30,000 other businesses already, and they've seen a return on their investment within 3 - 6 months. Clear fleet management reports provide visibility into what's happening across your fleet. And when you can see where costs are high and productivity low, you can take action to improve your bottom line.

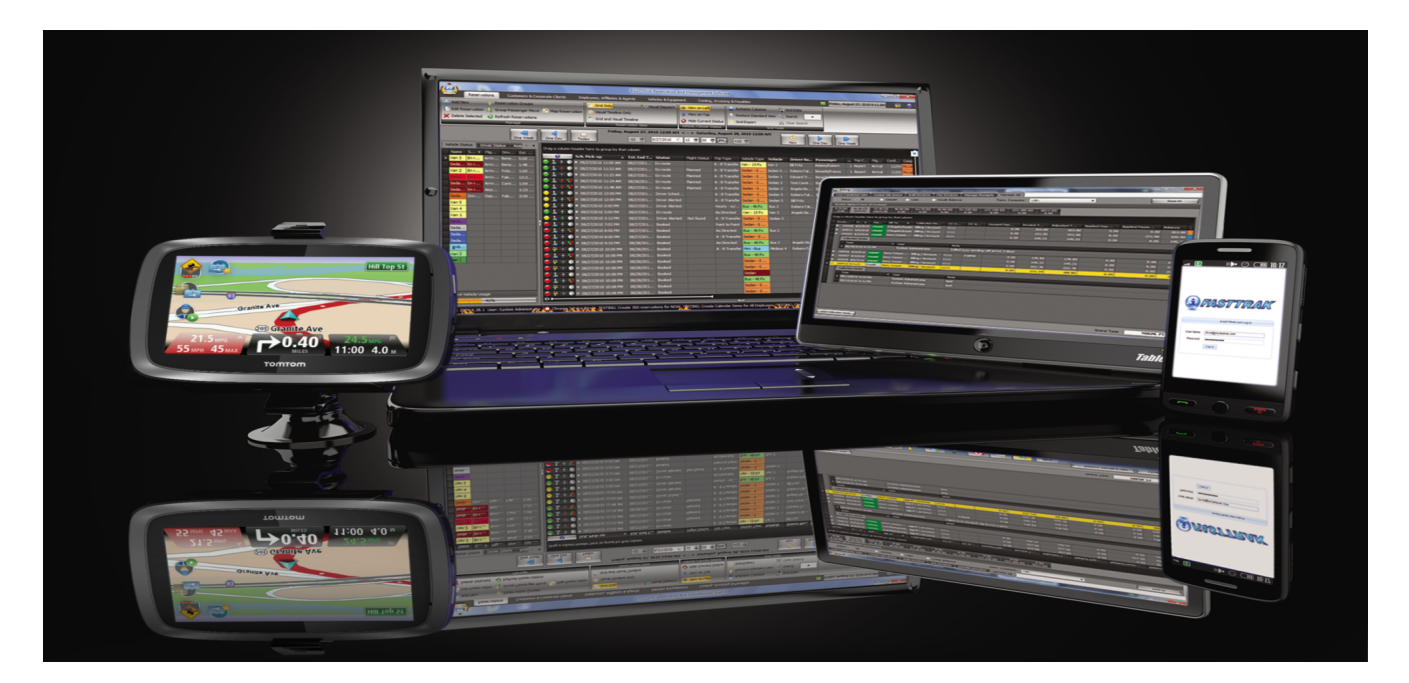

#### (Note for Peter)

- Lets make this page pop with logos from both Fasttrak and TomTom Telematics.
- We need to add contact information either at the first or last page of this document. Just our URL and phone number.

### **Products from TomTom Telematics**

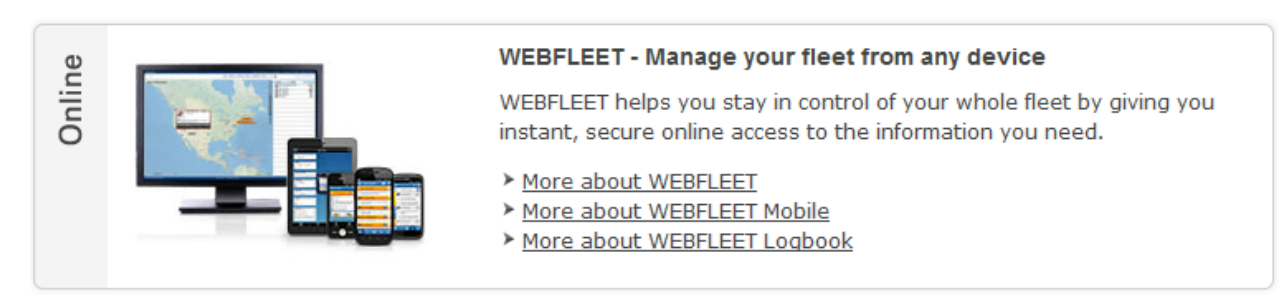

In the vehicle we offer a complete range of devices to choose from, depending on your business needs.

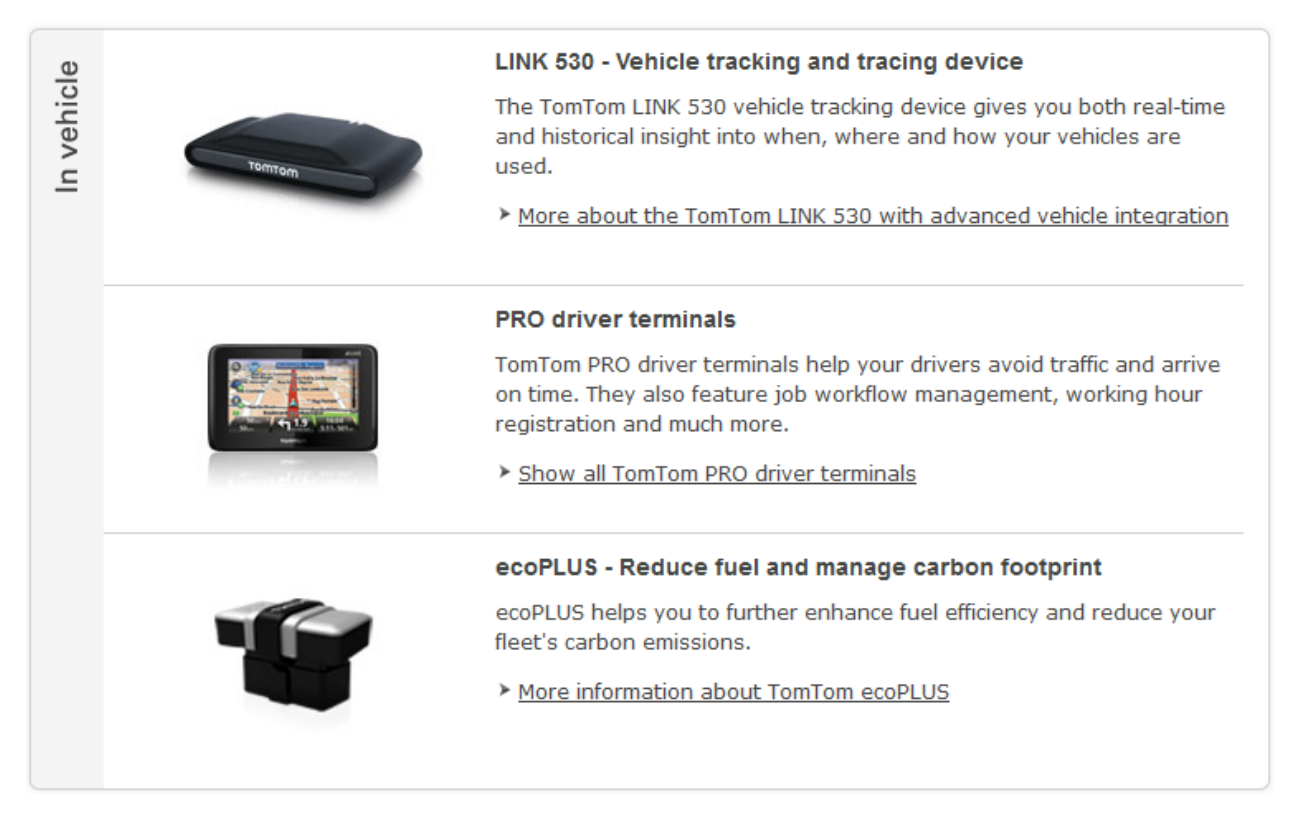

(Note to Peter): Lets basically reproduce http://business.tomtom.com/en\_us/products/, but remove reference to WEBFLEET Logbook

## **Fasttrak Integration to TomTom WEBFLEET**

Fasttrak has the capability to transmit Orders directly to TomTom PRO navigation devices. This information includes the **customer's name, address, job number and scheduled start time** [Eddie, is this correct]. This eliminates the need to manually enter job and customer information into WEBFLEET.

It is recommended to set up a dedicated WEBFLEET user account for this integration.

#### **Setup (WEBFLEET)**

- 1. Log into your WEBFLEET account.
- 2. Click on **More** and select **Users**. (See below)

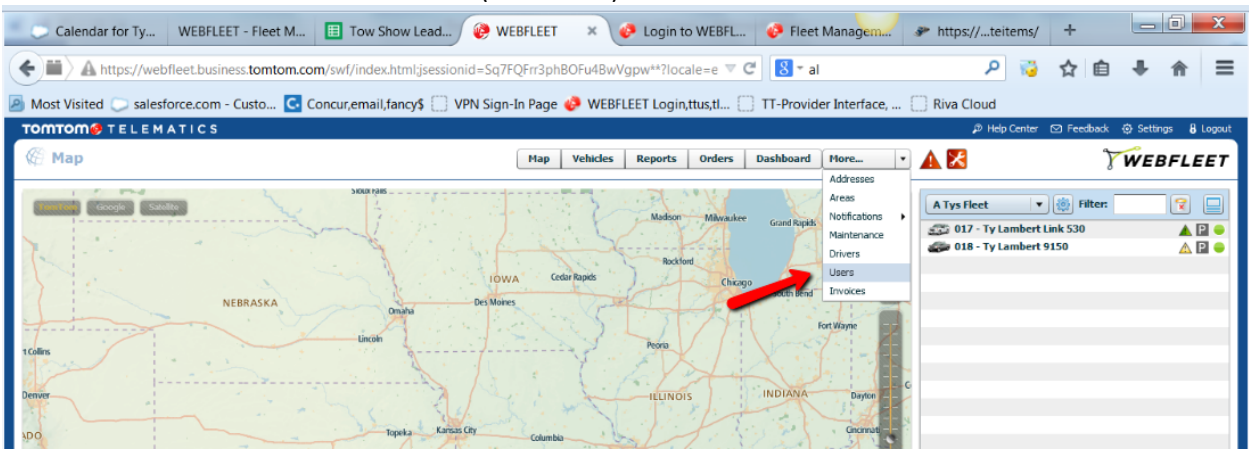

- 3. Select Add a New User, add the user information and Save
- 4. Click on **Advanced** tab and check the "Access to interface WEBFLEET.connect" check box

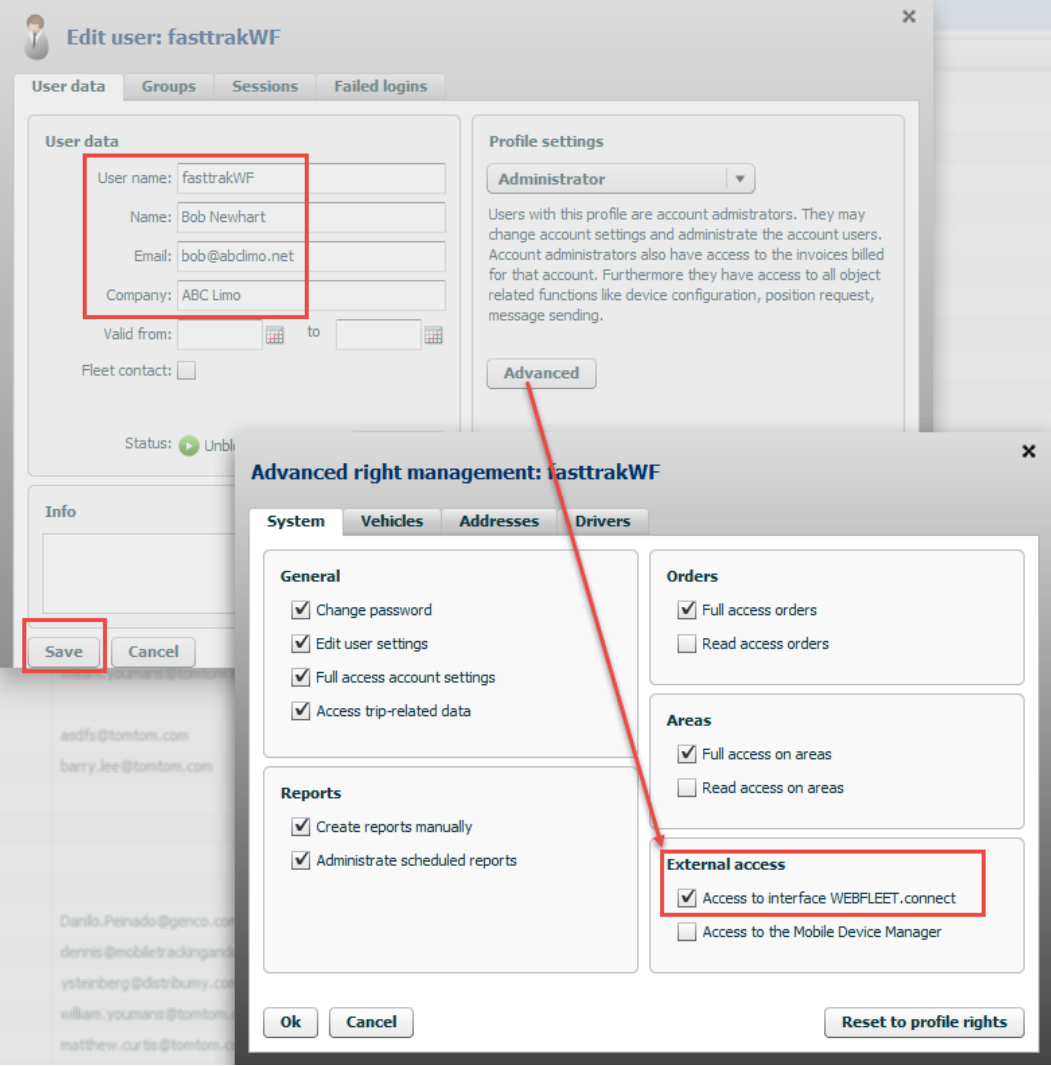

#### **Setup (Fasttrak)**

- 1. Choose the Vehicles & Maint tab, then choose Internet Services & Affiliate.
- 2. Enter your WEBFLEET credentials within the bottom right tab.

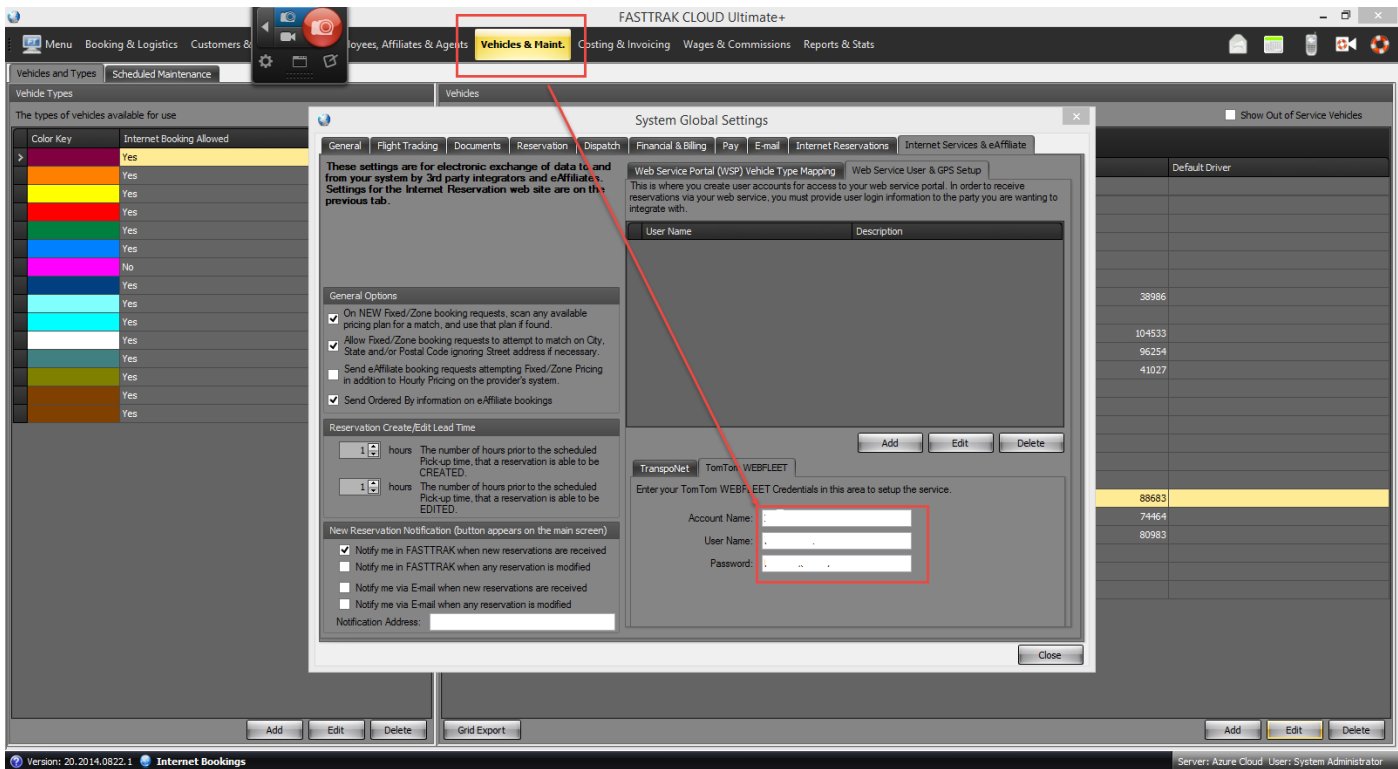

3. Associate your vehicles in Fasttrak with your GPS Units (TomTom). See example below.

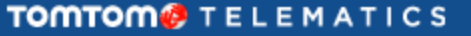

 $\sqrt{\ }$  Vehicles

Map

**Reports Orders** 

**Vehicles** 

**Dashboard** 

More...

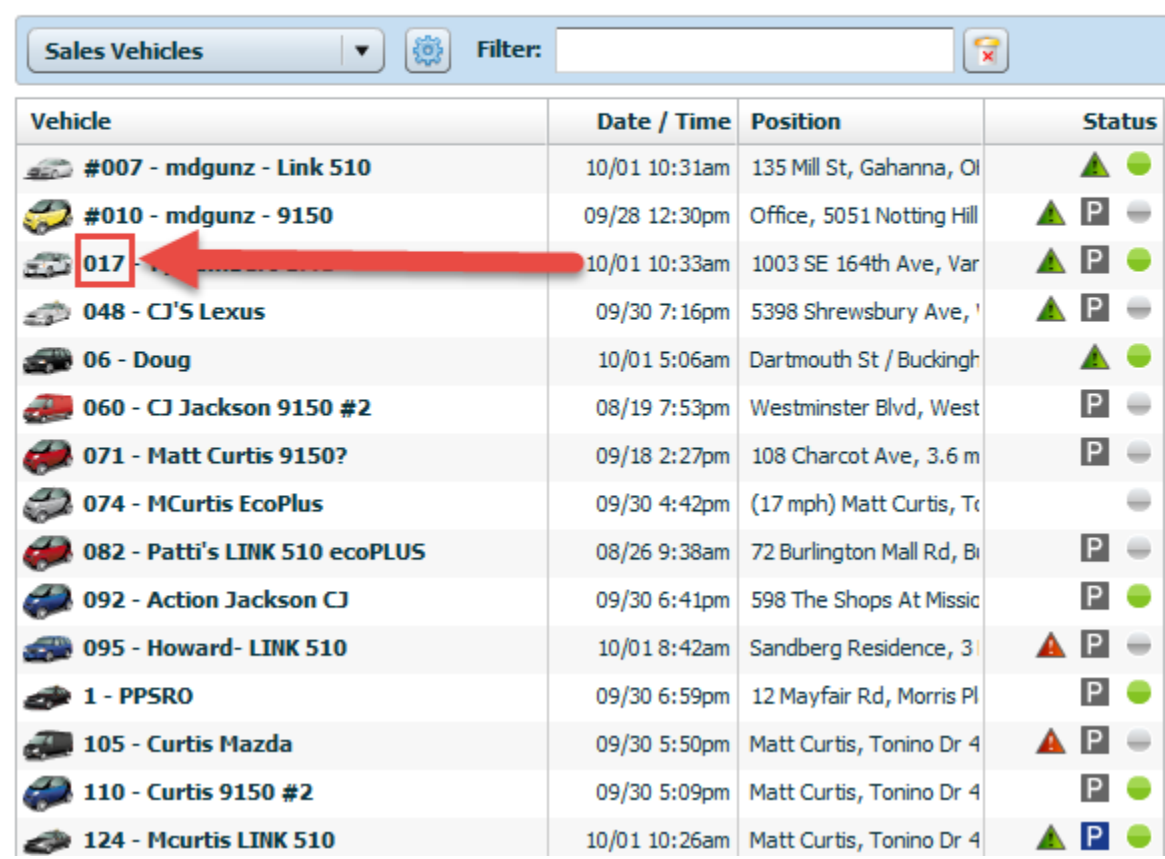

4. Associate your Drivers (from Fasttrak) with your TomTom Drivers. See example below.

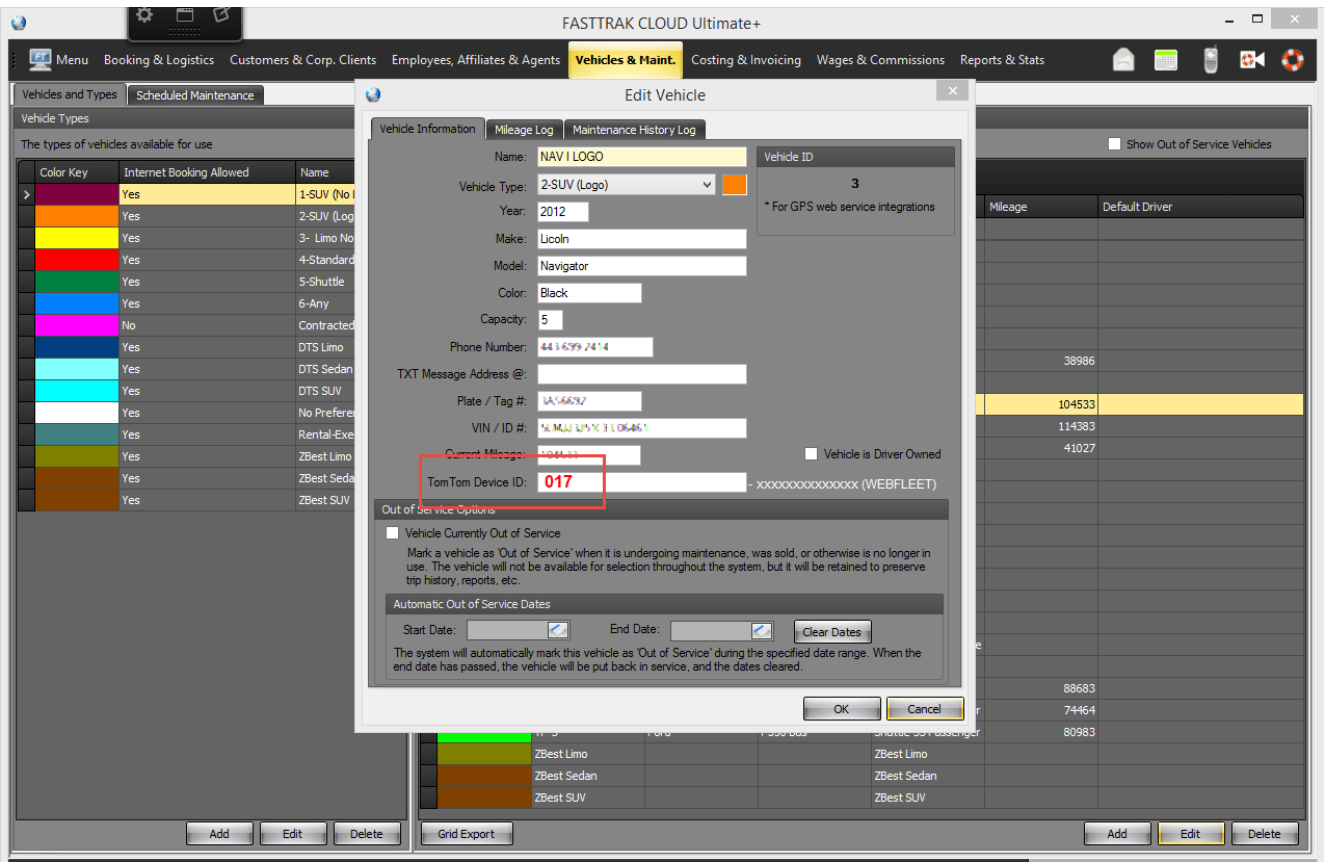

Basic steps of receiving and starting a work order

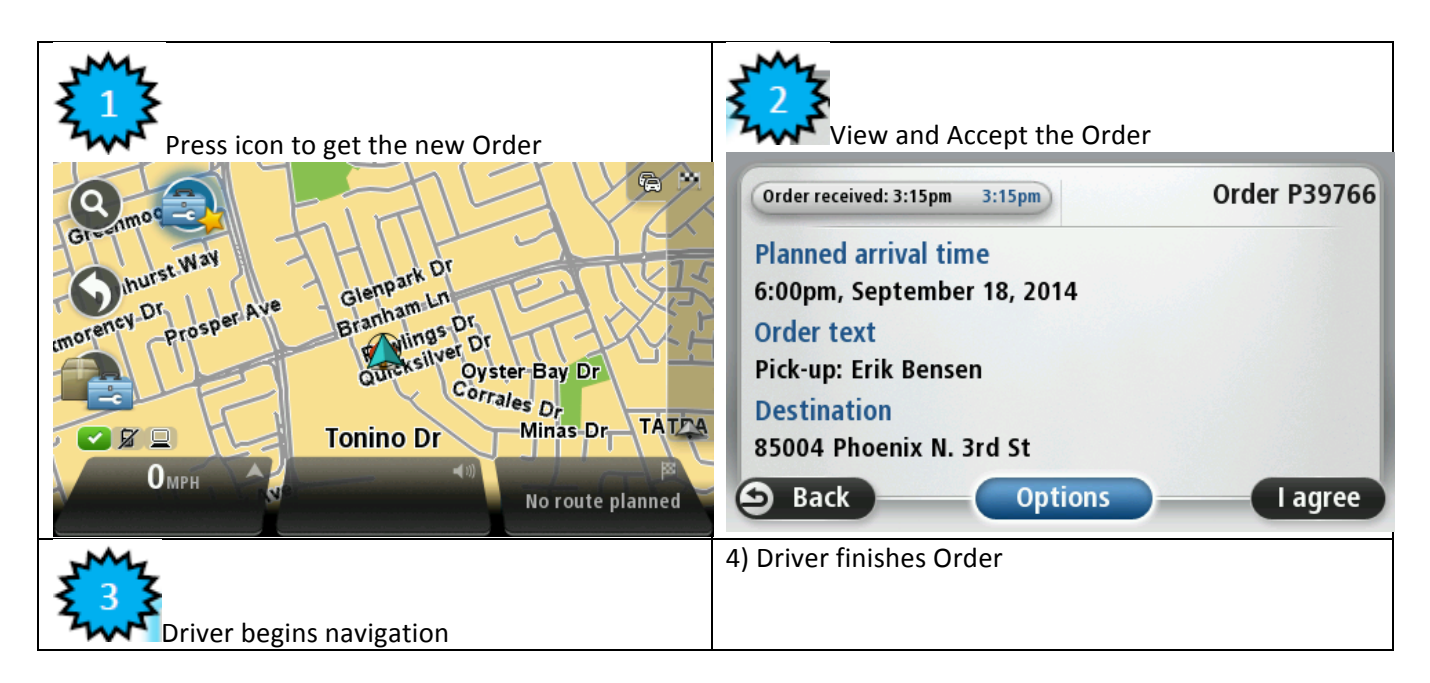

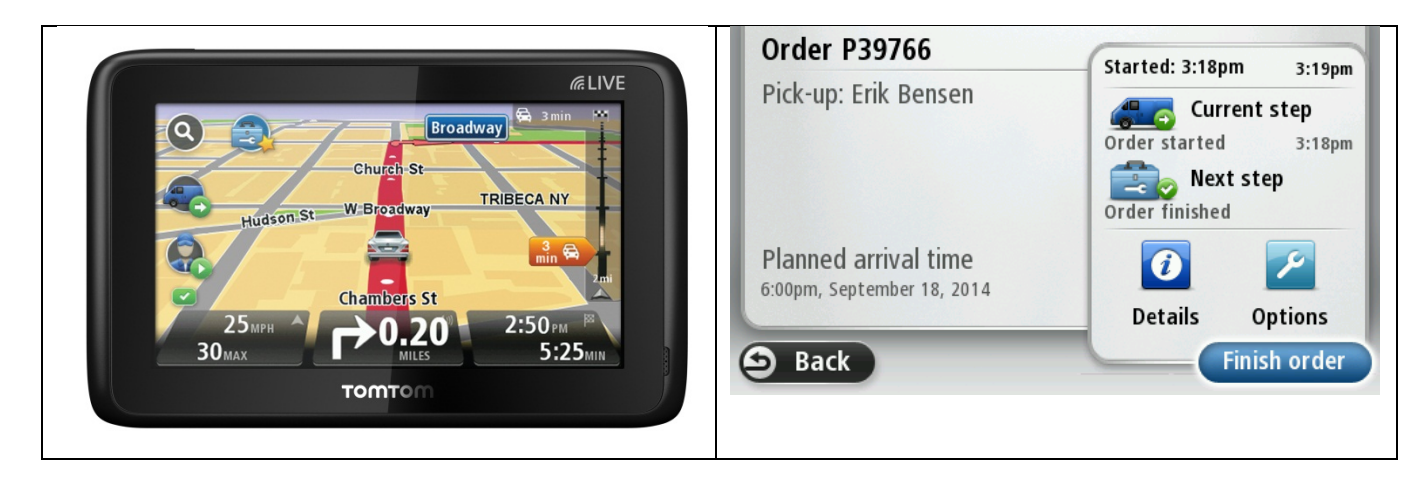

Not to Peter: Please use TomTom PND background image on all screenshots.